# **Contenido**

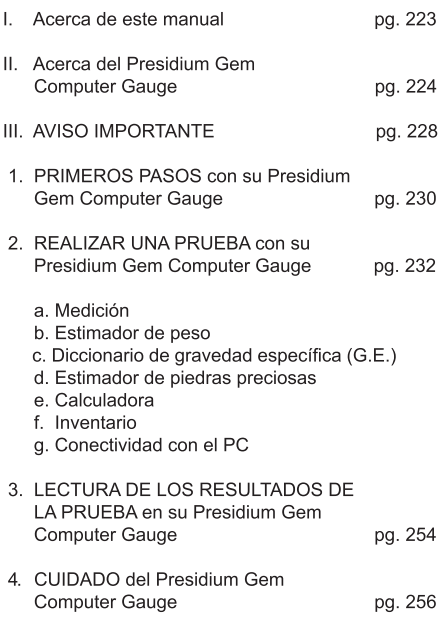

#### I. Acerca de este manual

Gracias por comprar el Presidium Gem Computer Gauge ("PGCG" o "medidor").

Este manual está diseñado para ayudarle a instalar su medidor, y describe todo lo que necesita saber sobre cómo utilizar el medidor de forma precisa y cuidarlo según sus requisitos. Lea estas instrucciones cuidadosamente y manténgalas a mano para referencia futura.

### II. Acerca del Presidium Gem Computer Gauge

El Presidium Gem Computer Gauge se ha desarrollado como una extensión del medidor electrónico de piedras preciosas Presidium existente, con las características .<br>adicionales de realizar más funciones, entre las que se incluven:

- Mide dimensiones de piedras preciosas reales y  $\bullet$ estima el peso y la identidad de la piedra preciosa
- Mide 74 piedras preciosas y 9 formas diferentes  $\bullet$
- Medición precisa de hasta 0.01 mm  $\bullet$
- Conversión directa a quilates de diamantes . redondos brillantes
- Pantalla clara y visible para una fácil lectura de las  $\bullet$ mediciones
- Instrumento liviano y portátil que puede utilizarse en  $\bullet$ cualquier parte
- Conectividad con el PC para una fácil importación e  $\bullet$ impresión de los resultados de las mediciones

#### Especificaciones del producto:

Rango de medición: 0,00 mm a 25,00 mm o 0,000 ct a 57.343 ct

Batería recomendada: CR 2450 de 3 V o equivalente Duración de la batería: por lo general, aproximadamente 26 horas de uso continuo

#### Contenido del envase:

- Presidium Gem Computer Gauge  $\bullet$
- Batería de 3 V CR-2450  $\bullet$
- Accesorio para jovas de ajuste alto  $\bullet$
- Cable USB  $\bullet$
- Guía de inicio rápido .
- Tarieta de código QR  $\bullet$
- Caia de protección  $\bullet$

# Piezas del medidor

í

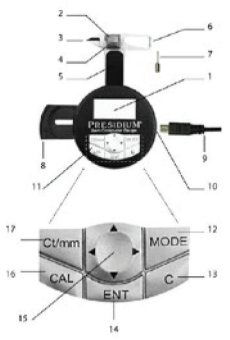

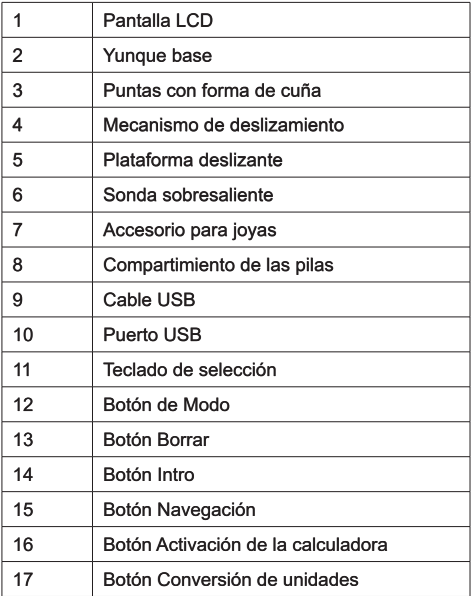

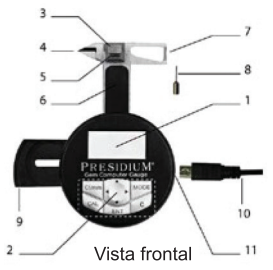

### Configuración de la pantalla

La pantalla LCD del PGCG generalmente está dividida en tres secciones

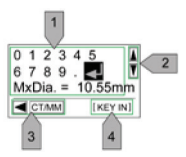

- $1<sub>1</sub>$ Pantalla interactiva
- Barra de desplazamiento 2.
- Barra de instrucciones  $\overline{3}$

## Configuración del teclado

Consulte la tabla mostrada a continuación para conocer la función de cada tecla en el teclado de selección. Algunas teclas tendrán más de una función.

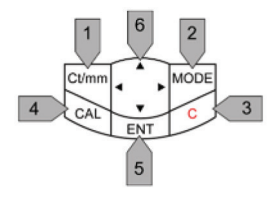

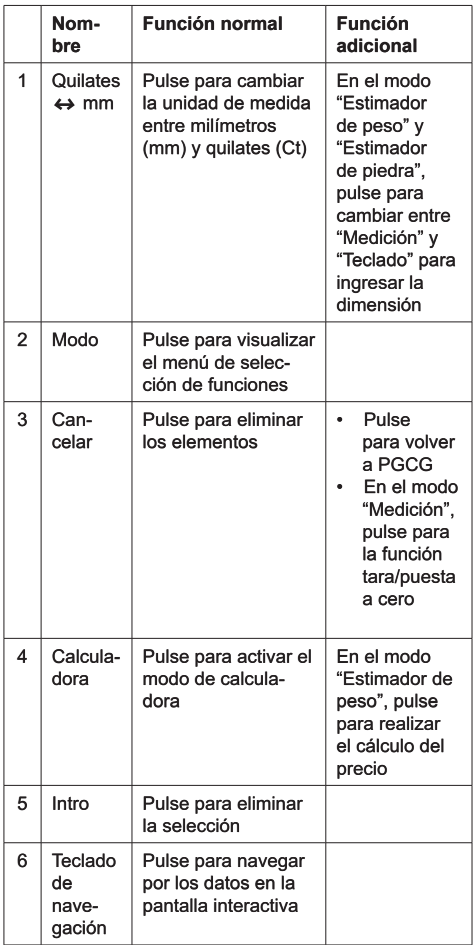

#### **III. AVISO IMPORTANTE**

- Mantenga seco el medidor. La precipitación y todos los tipos de líquidos o humedad pueden contener minerales que generen corrosión en los circuitos eléctricos. Si su medidor se moia, extraiga la pila v permita que el medidor se seque completamente antes de volver a colocarla.
- No utilice, almacene ni exponga el medidor a áreas . sucias o con abundante polvo. Sus piezas móviles y los componentes electrónicos pueden dañarse.
- No utilice, almacene ni exponga el medidor a áreas calientes. Las altas temperaturas pueden dañar o acortar la vida útil del probador, dañar las pilas v deformar o derretir ciertos plásticos.
- No utilice, almacene ni exponga el medidor a áreas . frías. Cuando el probador vuelve a su temperatura normal, se puede formar humedad dentro del mismo y dañar las placas de circuito electrónico.
- No intente abrir el medidor de una manera que no . sea la que se indica en este manual.
- No deje caer, golpee o sacuda el medidor. La manipulación brusca puede romper las placas de circuito interno y los mecanismos de precisión.
- No utilice productos químicos fuertes, di solventes de limpieza ni detergentes fuertes para limpiar el medidor.
- No pinte el medidor. La pintura puede obstruir las piezas móviles y evitar un funcionamiento correcto.

Si el medidor no funciona adecuadamente, póngase en contacto con el Servicio de atención al cliente de Presidium escribiendo un correo electrónico a service@ presidium.com.sq o por correo postal a la dirección:

Presidium Instruments Pte Ltd Unit 7, 207 Henderson Road Singapore 159550 Attn: Customer Service Executive

#### 1 PRIMEROS PASOS con su Presidium Gem **Computer Gauge**

Inserción de la batería en el Presidium Gem Computer Gauge

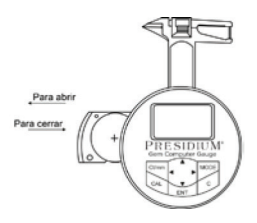

- $\mathbf{1}$ Tire del lateral deslizante de la batería bacia fuera con las uñas o un destornillador
- Coloque la batería CR 2450 de 3 V con el signo (+)  $\overline{2}$ . hacia arriba en el compartimiento para pilas v ciérrelo empujando el lateral deslizante de la batería hacia adentro
- 3. Se prefiere el uso de pilas alcalinas, ya que suelen permitir unas dos horas y media de uso continuo, mientras que el uso de pilas normales proporciona una vida de trabaio más corta.

## Encendido del Presidium Gem Computer Gauge

- Pulse el botón "C" en el teclado de selección. 1.
- La palabra "Presidium" aparecerá y el dispositivo  $\overline{2}$ . pasará automáticamente al modo "Medición".
- La pantalla mostrará dos líneas; la primera es la 3. medición en unidad de milímetros y la segunda línea es la medición en unidades de quilates.

Tenga en cuenta que el PGCG se apagará automáticamente después de 5 minutos de inactividad.

## Información de las pilas

No deje pilas gastadas dentro del compartimiento para pilas, ya que estas pueden corroerse, tener fugas o dañar el medidor. Las pilas deberán retirarse cuando el instrumento se vaya a almacenar durante un período obibnetxe

#### 2. REALIZAR UNA PRUEBA con su Presidium Gem **Computer Gauge**

- De manera predeterminada, al encenderse, el  $1<sup>1</sup>$ dispositivo estará en modo "Medición".
- $2.$ El PGCG posee las siguientes funciones:
	- Medición  $a)$
	- b) Estimador de peso
	- c) Diccionario de gravedad específica (G.E.)
	- d) Estimador de piedra preciosa
	- e) Calculadora
	- f) Inventario
	- g) Conectividad con el PC
- 3. Para utilizar las demás funciones, pulse "Modo" en el teclado de selección y escoja una función de la lista.

#### a. Medición

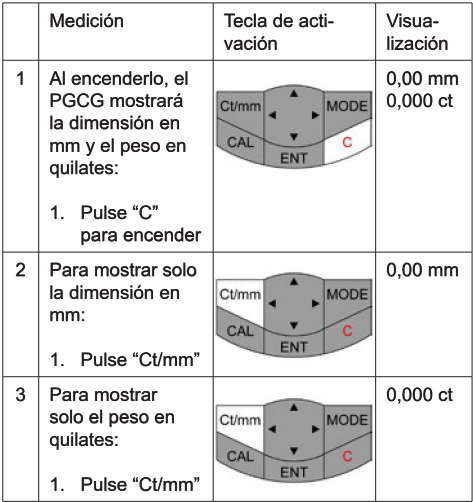

El Presidium Gem Computer Gauge debe sostenerse en la palma de la mano. Controle el mecanismo deslizante con el pulgar.

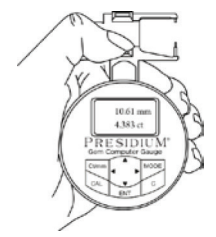

Cuando mida piedras sueltas, empuje el mecanismo de deslizamiento y cologue la piedra en la plataforma del mecanismo de deslizamiento. La base de la piedra debe estar en paralelo con respecto a la plataforma, para evitar que se mueva.

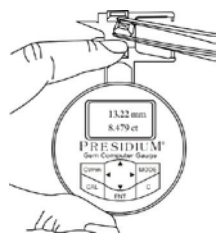

Al medir piedras montadas, inserte el accesorio para jovas en el medidor y cologue la piedra entre el accesorio para joyas y el yunque deslizante.

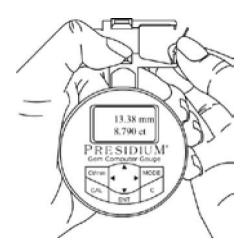

Cierre lentamente el mecanismo de deslizamiento. La lectura se mostrará inmediatamente en la ventana

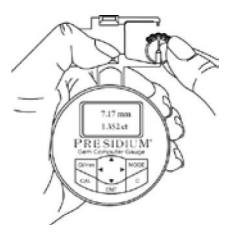

- Pulse "ct/mm" para alternar entre las siguientes pantallas:
	- $1<sup>1</sup>$ Visualización de la dimensión en mm y el peso en quilates (predeterminado)
	- Visualización de la dimensión en mm solamente  $2.$
	- $\mathcal{R}$ Visualización del peso en quilates solamente

#### El ajuste predeterminado del Presidium Gem Computer Gauge (PGCG) está programado para el estándar americano de corte redondo brillante

Para otras piedras preciosas de otras formas, directamente realice los siguientes pasos.

#### b. Estimador de peso

El Presidium Gem Computer Gauge (PGCG) estima el peso de la piedra preciosa a partir de su forma. diámetro, profundidad y naturaleza.

Las diferentes formas de las piedras preciosas se muestran en el diagrama a continuación:

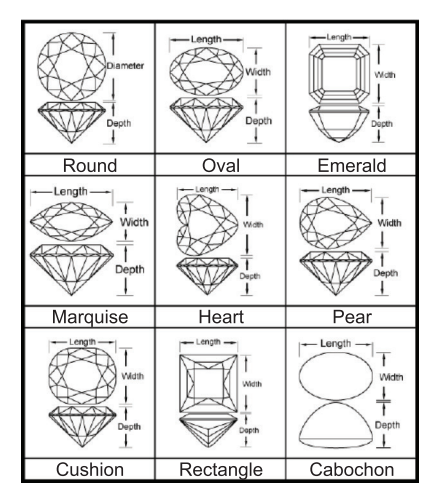

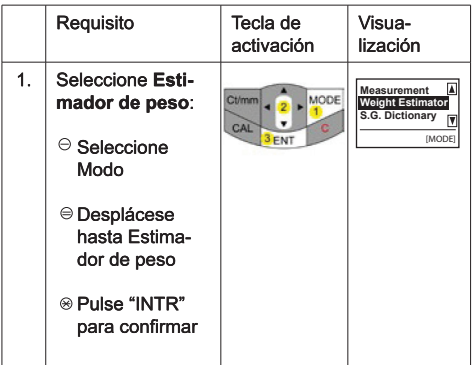

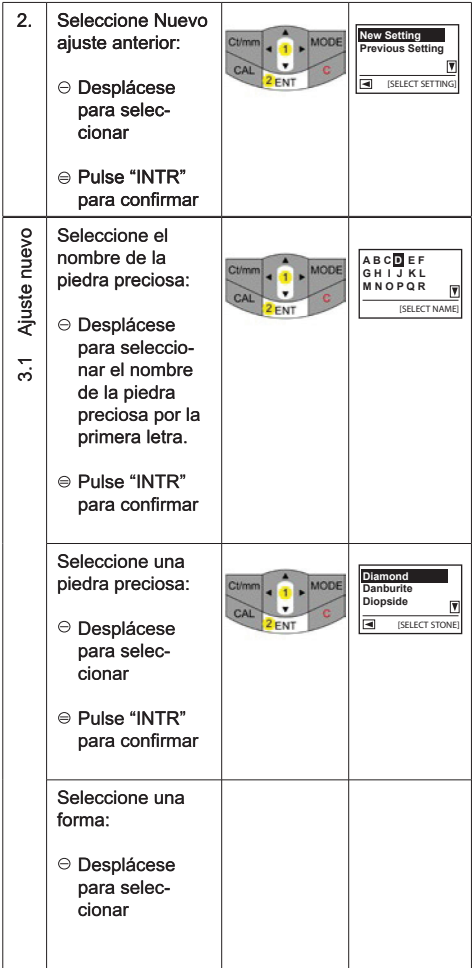

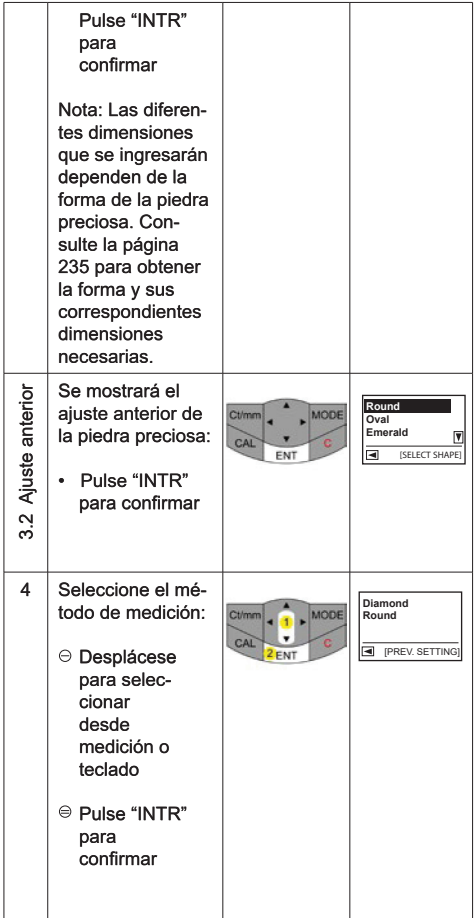

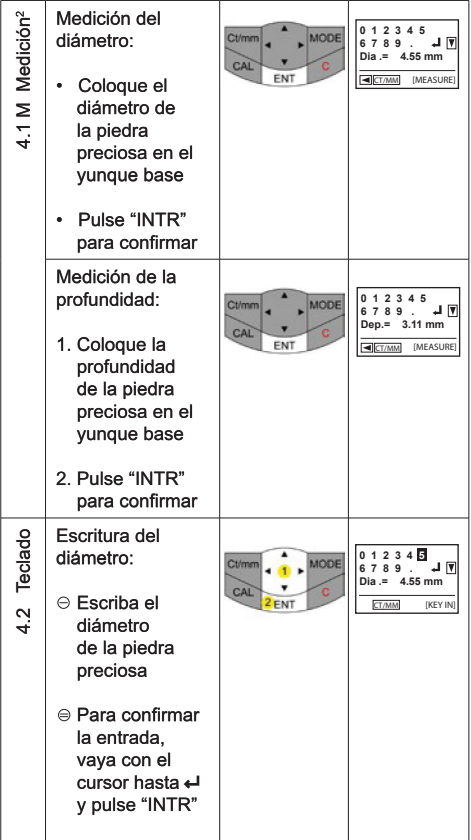

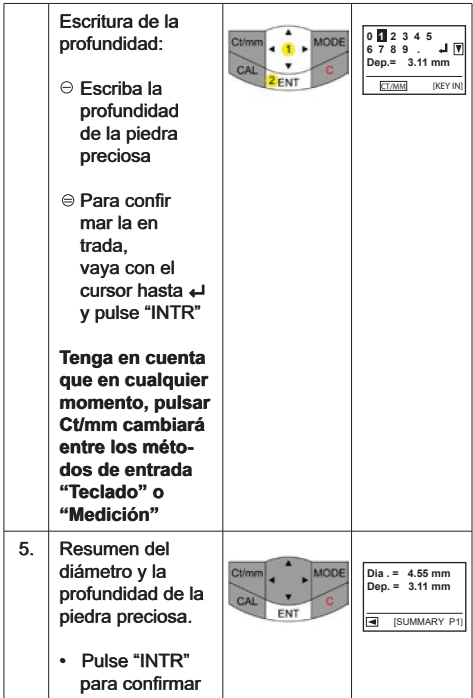

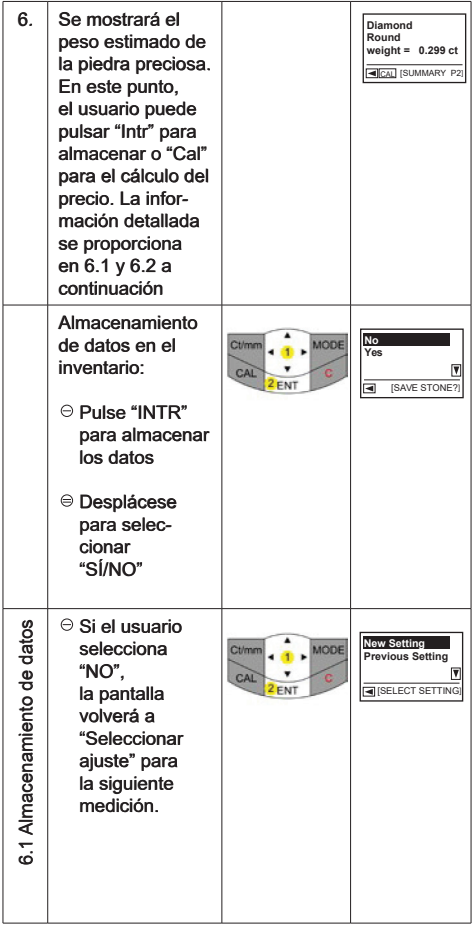

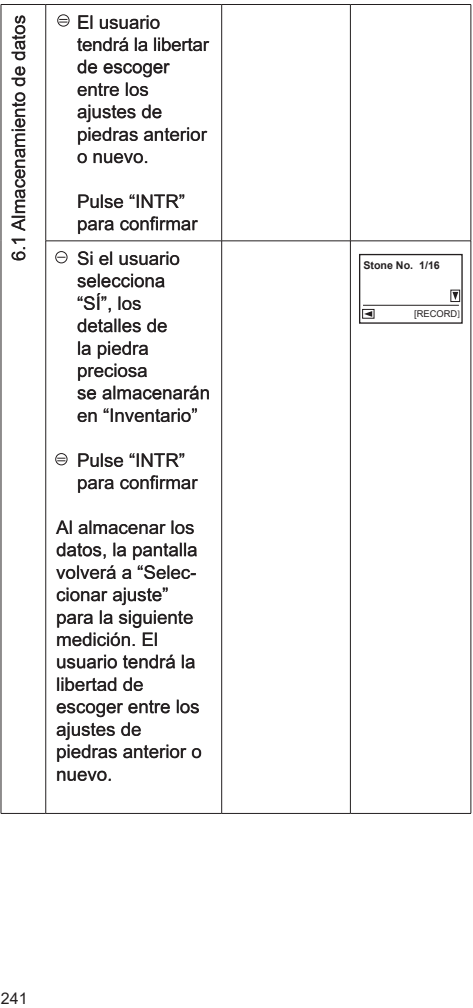

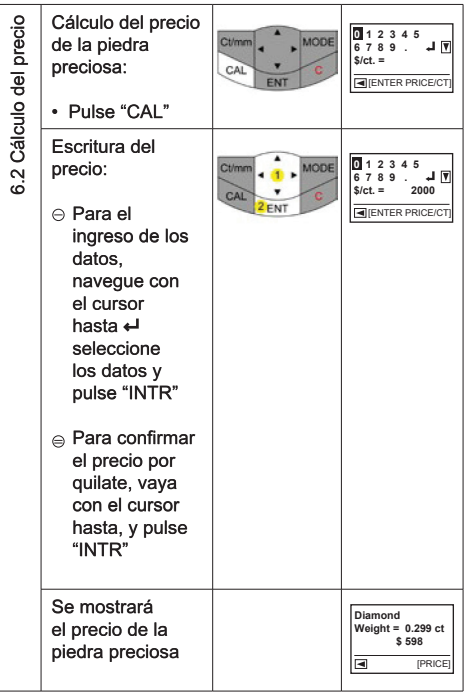

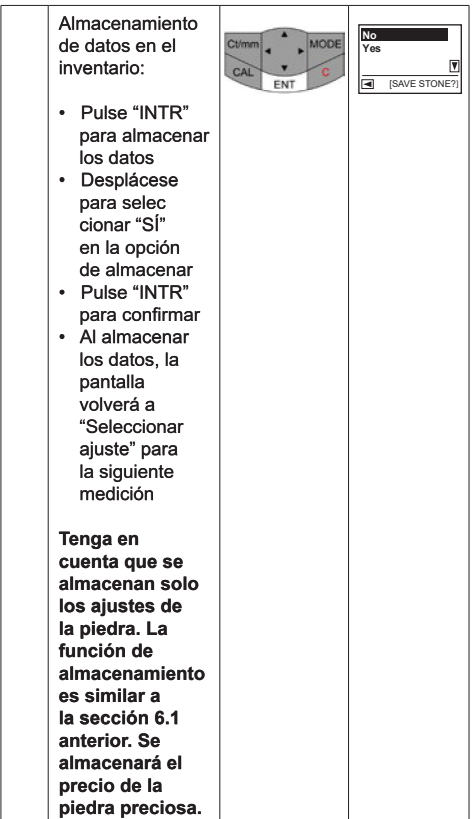

## c. Diccionario de gravedad específica (G.E.)

El Presidium Gem Computer Gauge le permite acotar una piedra preciosa por su G.E. El Presidium Gem Computer Gauge (PGCG) incluve un diccionario para los valores de G.E. de piedras preciosas seleccio-.<br>nadas para su referencia.

Tenga en cuenta que será necesario contar con el peso de la piedra preciosa de otra fuente para la identificación de la piedra preciosa.

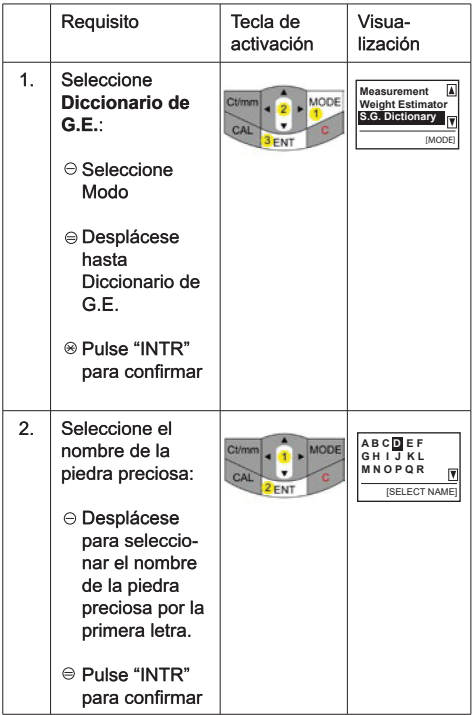

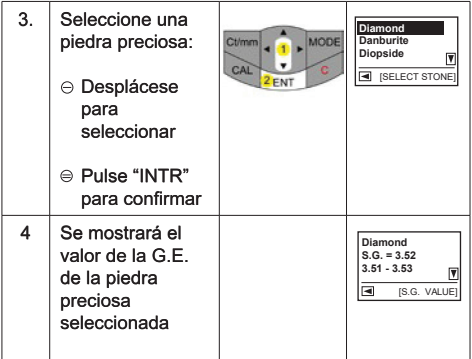

# d. Estimador de piedra preciosa

Para determinar la G.E. de la piedra preciosa que se probará:

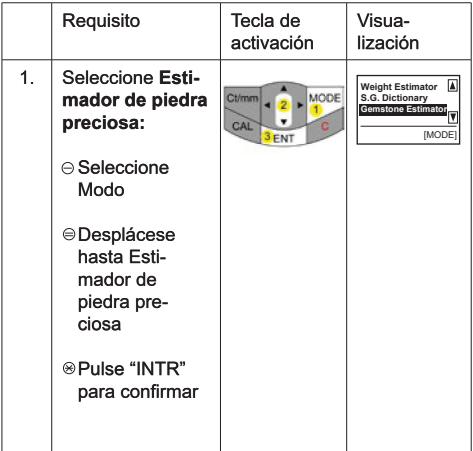

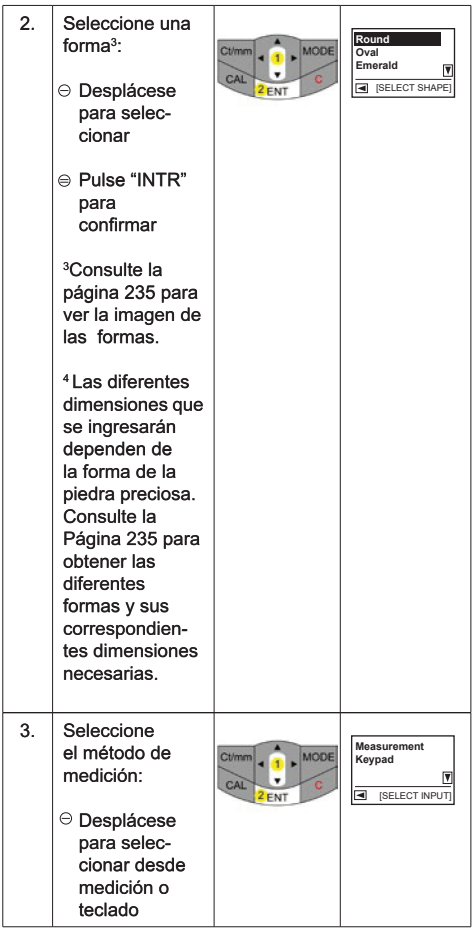

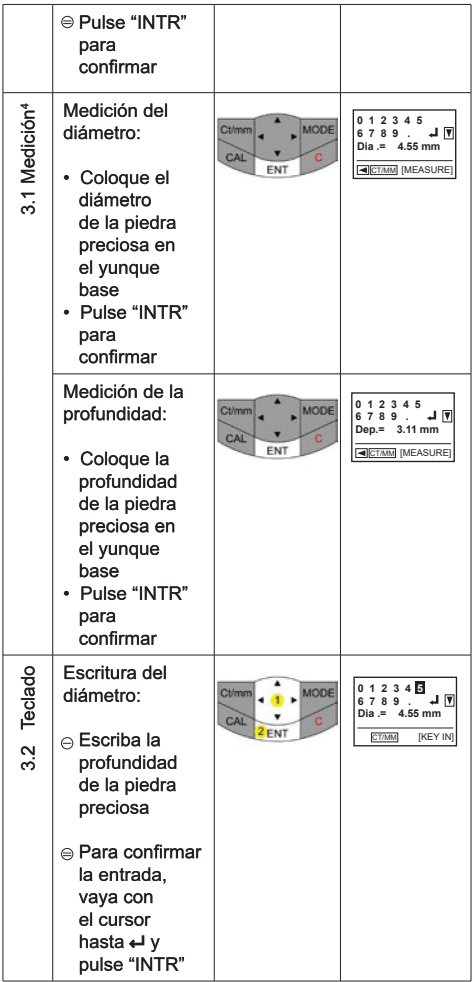

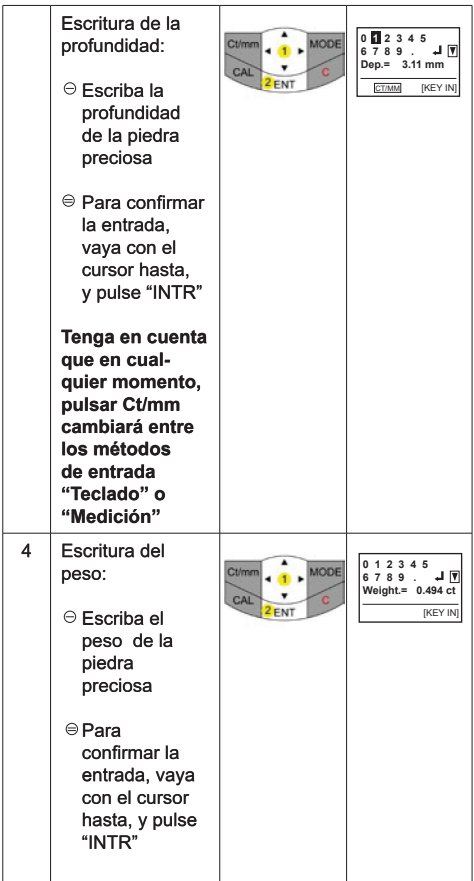

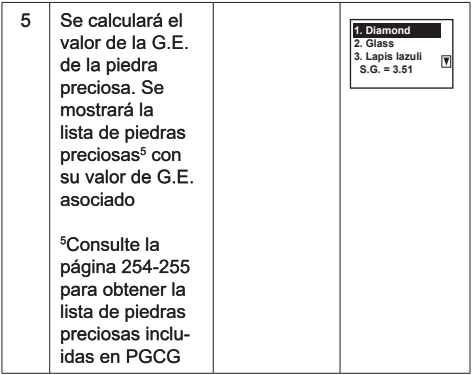

## e. Calculadora

El Presidium Gem Computer Gauge (PGCG) también le<br>permite realizar cálculos simples.

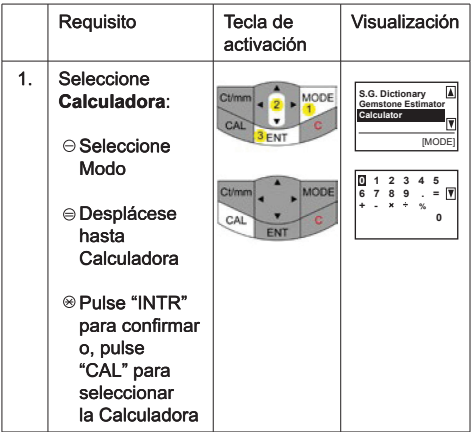

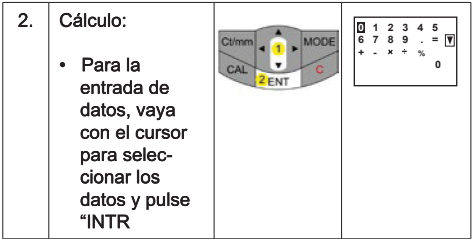

## f. Inventario

El Presidium Gem Computer Gauge (PGCG) le permite<br>almacenar detalles (p. ej. identidad de la piedra preciosa,<br>forma y peso) de las piedras preciosas para su referencia

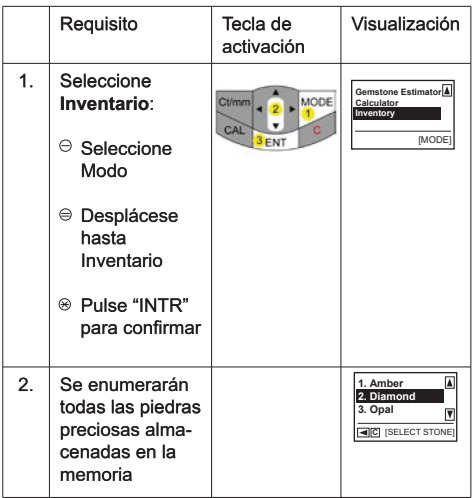

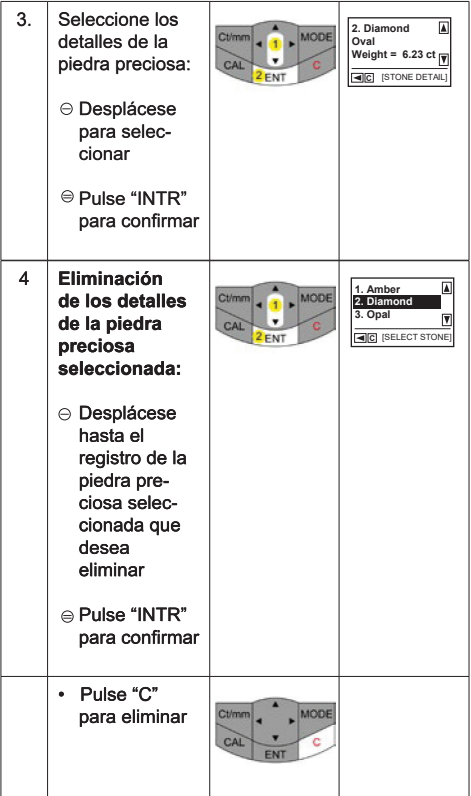

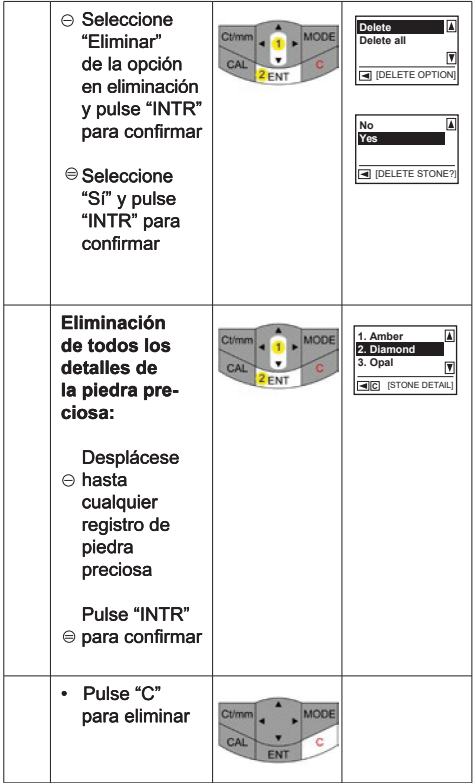

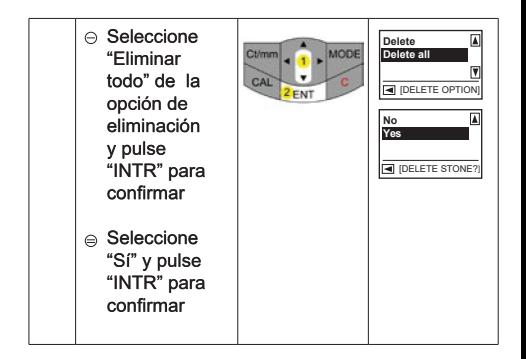

# g. Conectividad con el PC

El medidor de computadora Presidium Gem viene con un software descargable que proporciona acceso a más selección de piedras preciosas, por favor haga clic en www.presidium.com.sg

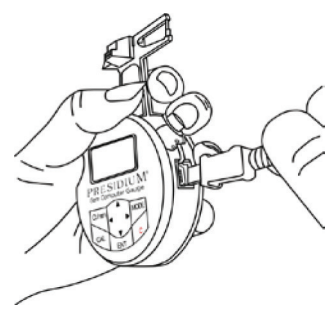

Este software no es actualmente compatible con las plataformas Mac OS.

## 3. LECTURA DE LOS RESULTADOS DE LA PRUEBA EN SU PRESIDIUM GEM COMPUTER GAUGE

Los valores de G.E. de las siguientes piedras preciosas se almacenan en el Presidium Gem Computer Gauge:

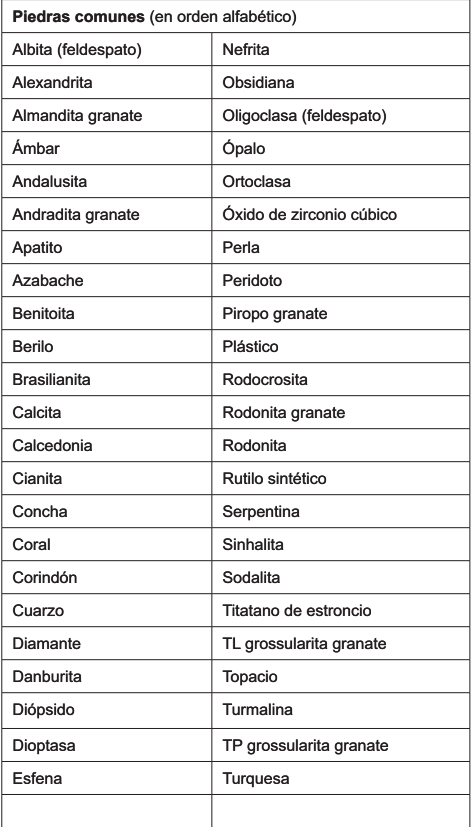

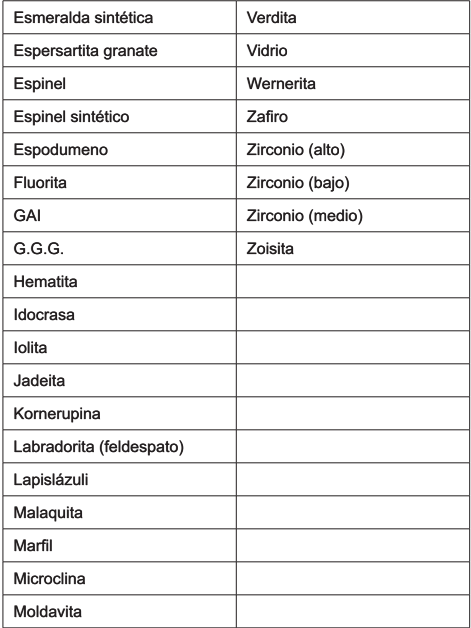

#### 4. CUIDADO del Presidium Gem Computer Gauge

No deje pilas gastadas dentro del compartimiento  $\bullet$ para pilas, va que estas pueden corroerse, tener fugas o dañar el medidor. Las pilas deberán retirarse cuando el medidor se vava a almacenar durante un período prolongado.

El medidor es un producto de diseño y fabricación de precisión. y debe tratarse con cuidado. .<br>Gracias por tomarse el tiempo de leer el manual del

usuario que le permitirá comprender mejor su reciente compra.

Presidium también recomienda que registre su garantía enviando la tarjeta de registro de la garantía o completando el registro en línea en http://www.presidium. com.sa/